跟币本位合约相比, USDT合约继承了其大部分设计, 而其独有设计所带来的保值 、直观的好处外,还有几点设计值得注意。

1.同一币种同一时间 既可开多又可开空

 多空双向持仓就是对同一币种同一时间即可开多仓又可开空仓,尤其是在震荡行 情,如果纠结到底是做空还是做多,你可以利用多空双向持仓进行锁仓,锁住风险 ,待行情明朗即可平掉一方,保留有利一方。这个是新手玩家会经常使用的一个功 能,等到成为高段位玩家或许就不必如此了。

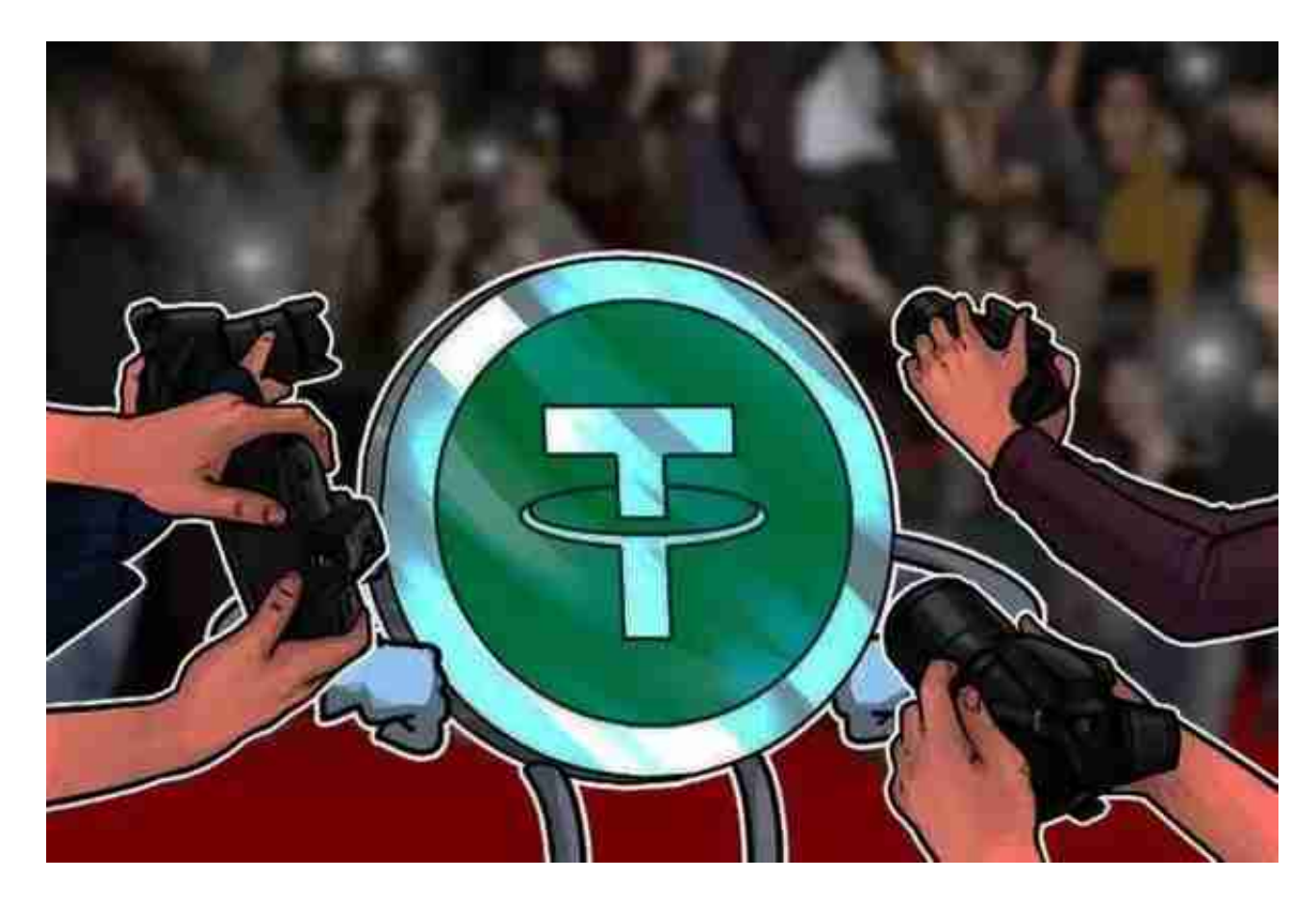

2.浮盈(未实现盈利)可用来开仓

 浮盈开仓就是假定仓位现在平掉可能会拿到手的盈利,是一个预估值。虽然你没 有平仓落袋为安,但是这份预估的收益却是可以用来开仓的,相当于是拿未来的钱 作为本金去赚更多钱。

3.采用风险度衡量爆仓风险

一般来说,衡量爆仓与否的指标是"强平价格",而"USDT合约"则是用风险度

,并且是全部仓位不分币种汇总到一个风险度,爆仓线为100%,但是其本质还是 看保证金是否满足维持保证金下限。这样设计的好处是即便其中部分仓位亏损,但 只要其他仓位盈利稳定足够安全,那么很大概率就所有仓位都安全。颇有些"一荣 俱荣、一损俱损"的味道。

对于新手来说可能有些忌惮,那么不要一上来就同时开启那么多仓位,很有可能 顾此失彼,等到后期段位升高,灵活运用这个机制,其实裨益良多,会给你一些意 想不到的惊喜。

 需要补充的是,USDT合约的维持保证金率的设置依然同币本位合约,采用全网最 低的0.5%。

打开你的手机浏览器,输入Bitget交易所的官方网址,在网页的顶部,你会看到一 个"App下载"的选项,点击它进入下载页面。在下载页面上,你会看到"IOS" 和"Android"两个选项,选择适用于你手机系统的版本,并点击下载按钮,系统 会提示你进行下载确认,点击确定开始下载,下载完成后,你可以在手机上找到并 安装Bitget的APP,安装完成后,打开APP并按照指示进行注册和登录。

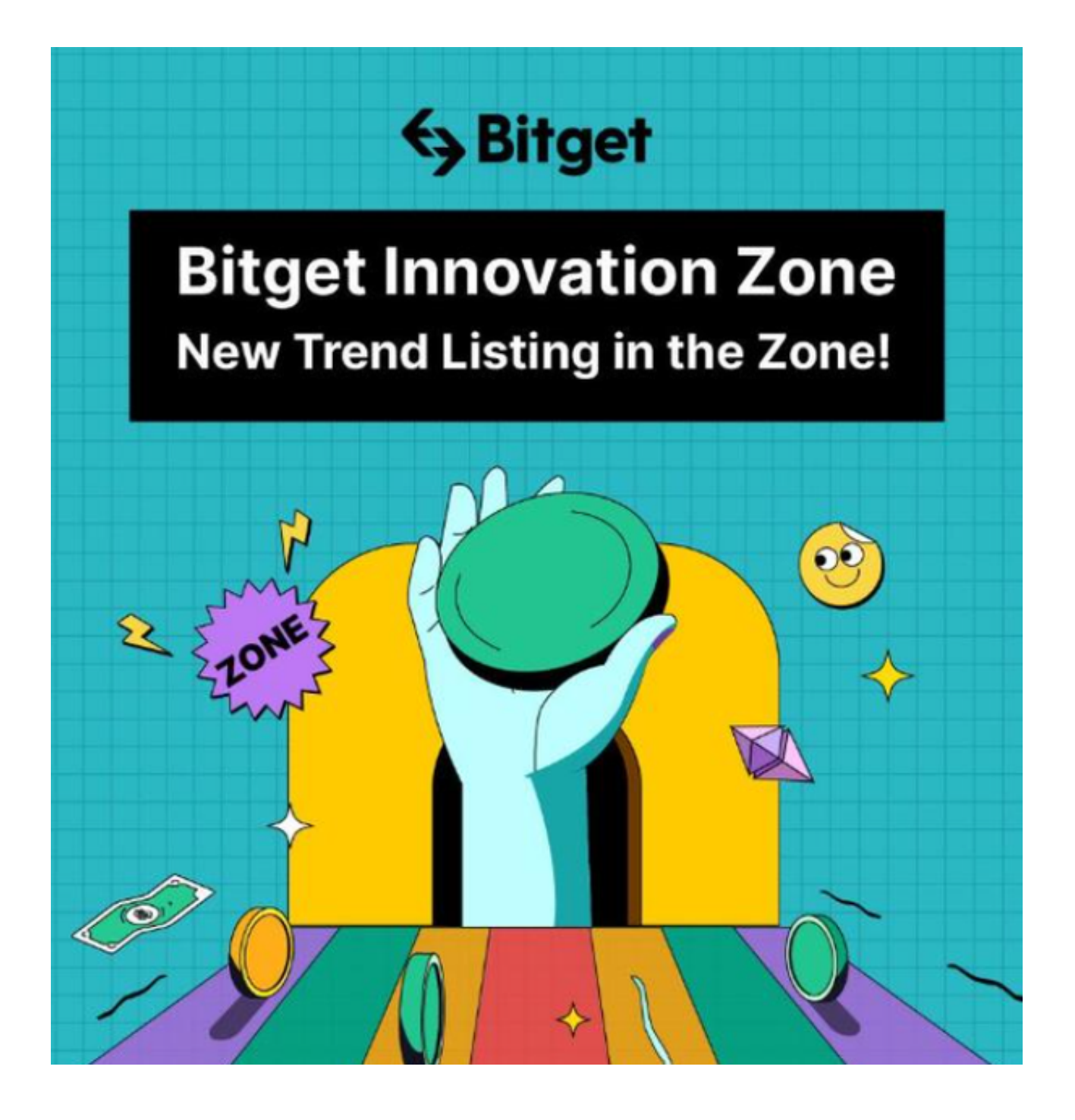

 注册:打开Bitget软件,点击页面顶部的注册/登录,进入注册页面。用户可以选 择使用手机号或邮箱注册,根据需要输入手机号/邮箱验证码设置密码,完成注册。